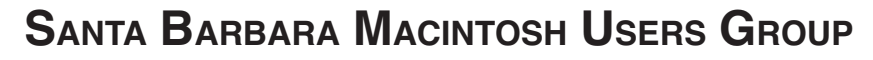

# **Mouse Times**

News, Views & Reviews from the Macintosh Community

SBMUG Newsletter **Newsletter April-May 2002** Santa Barbara, California

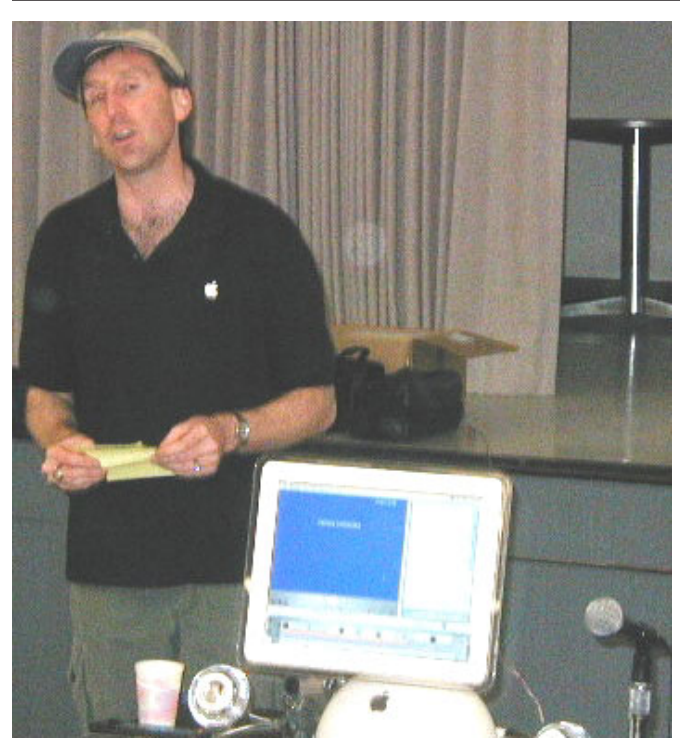

*SBMUG Vice-President Harold Adams wraps up a stellar presentation of iMovie & iDVD at the March SBMUG meeting. A flat-screen iMac was used for the first time in a presentation. Photo by Brian Carlin.*

## **Inside the** *Mouse Times:*

SBMUG is extra thankful…page 2 Personal Ads…page 2 Review of Click'N Design 3D…page 3 VersionTracker–Web Site of the Month…page 3 U.S. High-Tech Trash Dumped in Asia…page 4 Demo of the OS X Terminal Utility…page 5 SBMUG Officers and Newsletter info…page 11 SBMUG Membership Application form…page 11

## **From the Program Chairman:**

Greetings SBMUG members! My name is **Morri Glaser** or you can call me MorriMac. I am the new SBMUG Program Chair. Please introduce yourself if I haven't met you already. SBMUG has already had two great programs this year and this month I will be continuing with a presentation on **iTools**. iTools are free services & tools from Apple that give you a professional way to backup or share your photos, web pages, or files.

Come to the meeting on **April 18** and learn how to set up your **free iTools** account which will give you access to eMail, iDisk, iCards and HomePage.

In our **May 9th** meeting, **Tom Tuttle** from Santa Barbara will give a presentation on **Adobe Photo Elements**. He calls himself an electronic alchemist and his pictures show his talent. Check out his newest digital project of photographs, web graphics and digital art at <www.MetaPhotos.com>

One more thing that I want to let everyone know about is the new **Technology Showcase L.A.** coming in **August 2002**. Check the web site (in a few weeks) at <http:// technologyshowcasela.com> for more information as it takes shape. There will be presentations from the best in the business like Dr. Mac himself, **Bob LeVitus**, and **David Pogue**.

Please let me know of other presentations that you are interested in or if you have one that you would like to present to the members. Thank you.

#### –**MorriMac**

Read the *Mouse Times* online at:

<http://www.sbmug.org/MouseTimes/ mtindex.html>

If you prefer to read the Mouse Times online only, and not receive a paper copy in the U.S. Mail, send an e-mail to the editor at <br ian@sbmug.org>

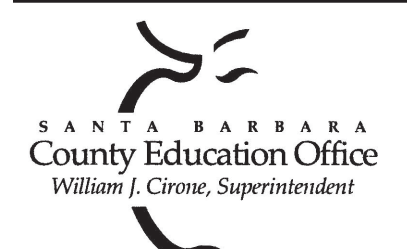

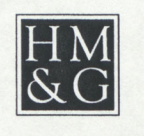

HOWELL MOORE & GOUGH

TORNEYS

## Special thanks to:

**Tom Williams**, **Steve Hillery**, & Santa Barbara County Education Office for sponsoring our monthly main meetings at the SBCEO auditorium; **Dottie McLaren** and **Becky Davis** at the refreshments table; **Guy DeMangeon** for donating the fruit from his business; **Dottie McLaren** for clean-up; **Dan Logan** & **Santa Barbara News Press** for publicity; **Kinko's** for printing the *Mouse Times;* and many others…

#### **THE SBMUG WEB SITE**

Don't forget to stop by the SBMUG web site for regular updates on SBMUG activities. Our webmaster, Robert Winokur, does a good job of keeping the information up-to-date.

You can find basic information, such as the time, location, and topic of our next meeting. You can find the e-mail addresses of the board members. Issues of the *Mouse Times* are available as PDF files (launch the application Acrobat Reader, included with newer Macs, to view PDF documents).

The SBMUG web site is at <http://www.sbmug.org>

#### **THE SBMUG E-MAIL LIST**

At the web site you will find a link to the e-mail list. If you subscribe you will receive e-mail messages from skilled Mac users, from Santa Barbara and beyond, helping list members with questions. It's OK to ask any Mac-related question, and the list members love to answer novice questions.

You don't need to be a member of SBMUG to subscribe to the list, and it's free.

#### **THE BEGINNERS' SIG**

The Beginners' Special Interest Group is headed by Dale Lowdermilk <dale93150@aol.com> and Harold Adams <harold@sblife.com>. They meet once a month, usually on the first Monday, from 7:00 to 8:30 p.m. at the Goleta Public Library, 500 N. Faiview, Goleta.

Our thanks to the law firm of **Howell, Moore & Gough,** which is allowing us to use their conference room for the monthly board meetings.

A T

LAW . L L P

The Board meets normally on the Thursday, a week before the general meeting, at 6:30 pm in downtown Santa Barbara. The Board is made up of regular member volunteers who are simply taking their turn helping to manage the various activities of the group. They invite any member to attend the board meetings, whether to just listen in or to share ideas and participate in the discussions.

SBMUG thanks **Justine Togami,** who is leaving her duties at the refreshments table. She has done a great job for SBMUG for years and we appreciate her effort.

SBMUG wishes to thank **Howard Glenn** for his service at the welcoming table. He ends his duties at our meetings after years of service.

#### **Personal Ads:**

200 mHz MAC (Motorola StarMAx 3000) completely update-able (3 PCI Slots) 32 megs of RAM. 1 gig HD. Has 8.6 and runs well. Monitor, Keyboard/Mouse, and 2 ethernet cards included. \$200 805-967-6730

Wanted to buy: (Tax-decuctible donations also welcome!) Inside Thailand is looking for a used laser printer in good condition. Requirements include 50/60Hz compatibility; Postscript level 2; LocalTalk or Ethernet. Please reply to: Mac Bakewell <mcbakewl@silcom.com>

Inside Thailand seeks tax-deductible donations for Mac Lab. Have G3/233. Want RAM, video card, and ZIF upgrades for same. Please contact Mac Bakewell (805) 963-8073 <mac@insidethailand.net>

## **REVIEW OF CLICK'N DESIGN 3D**

#### David Paul <david@lovehearts.net>

Let me begin by stating that for most of the CD's I burn my label consists of handwritten markings from my felt tip pen. When I do need to create a professional looking label, I have had wonderful results using Adobe Illustrator. Of course, the original set up for Illustrator took some time to get the spacing for the labels I use in perfect alignment, however I have found that Illustrator is a reliable, fast, and versatile program.

In my brief experience with **Stomp's "Click'N Design 3D**" CD/DVD labeling software, I found that the program was not reliable, fast, nor versatile. I installed this on a PowerMac G4 533DP running OS 9.1. I also allocated the suggested amount of RAM (24 MB) and later increased that to 50 MB. I used a Xerox N2125 B&W Postscript 3 printer.

The first time I used this program, I simply loaded the program and attempted to see how "intuitive" the program was constructed. It was quite confusing to me. I used the "Set Up Wizard", which was amazingly slow and cumbersome. The program froze while trying to import a 1.2 MB JPG file to use as a background for the CD. After re-starting, I attempted to print a text only label, however none of the "controls" were labeled, and I finally quit after about 30 minutes of trying various combinations of the assorted buttons.

The second time I used the program, I read the "documentation" before proceeding. This consisted of a very colorful Acrobat file which instructed me to open the "Set-Up Wizard" and follow the instructions. Well, since every day is a new opportunity, I once again opened the program and followed the directions in the "Guide". I attempted to create the simplest text only CD label. I found that the "Wizard" didn't work any better than it did the first time! I printed a label, and found that the main title was missing, and only the background printed! This seemed to contradict the "documentation" which states that the program is WYSIWYG.

My experience with this program reminded me of many of the Windows programs I used to try and use before I got smarter and switched to Macintosh a couple of years ago. The best part of this program is the colorful packaging.

I expect that a program should come with adequate and accurate documentation, and that the wizards should work as promised. I also expect that the program should run in a snappy manner. This program does not meet any of my expectations.

#### The bottom line: **Thumbs down.**

My recommendation: I rate this program 0 on a 5-point rating scale. Avoid completely. No apparent redeeming features.

Upcoming SBMUG general meetings: April 18, May 9 (2nd Thursday), June 20

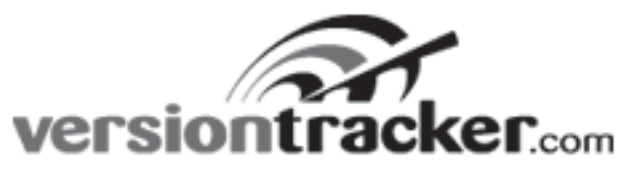

This Month's Featured Web Site:

Donald Burr <dburr@borg-cube.com>

If you're like me, you probably have several (or perhaps several dozen) freeware or shareware programs sitting on your hard drive. Some of them you may use occasionally, while some may be vital tools that you use daily.

Unfortunately, with the vast numbers of software programs and Web sites out on the Internet, keeping track of all of the programs you use, and when new updates for them come out, can be a very daunting task. Until now.

Say hello to VersionTracker.com. With this site, you can keep track of all of your freeware, shareware, and even commercial software. The main page (see Figure 1) displays a summary listing all of the programs that were either released or updated over the past few days. You can view previous days' listings by clicking on the "Previous Days" link. In this summary view, the application name is displayed, along with the version number, download size, the license (freeware, shareware, commercial, etc.), and a short description of what the program does.

#### *Figure 1:*

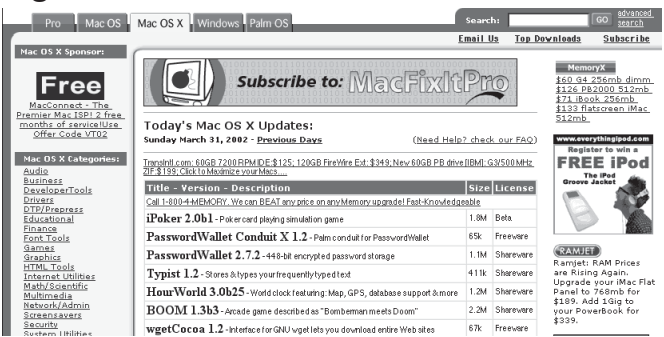

Not sure what program you're looking for? A handy "Search" box is provided in the upper right of the page, allowing you to do quick and dirty searches. Advanced searching features are provided for power users, including limiting the search by platform, category (games? business? etc.), filename, manufacturer, as well as a whole slew of other options.

Clicking on a program's name brings up a detail view of that program (see Figure 2, page 4), including a longer description, information on the developer, and links to their web page, as well as a direct link to download the program. You can even write a review of this program if you are so inclined, and a summary and star rating of the product is displayed on the details page.

Still using Mac OS Classic? Or did you make the move to OS X? Good news! VersionTracker keeps track of Classic Mac and OS X programs separately, making it that much easier to find information on the programs you want. And if you're a Windows user, don't feel left out! VersionTracker also displays

#### Web site of the Month continued from page 3.

### *Figure 2:*

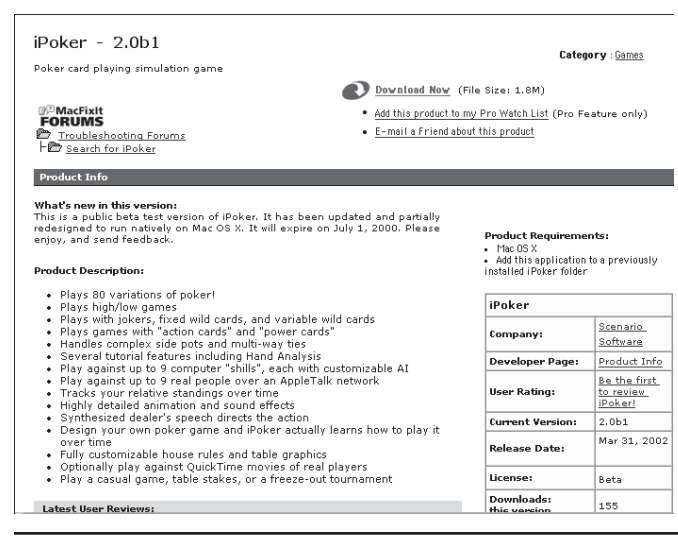

*Posted by Mac Bakewell <mac@sbmug.org> to the SBMUG Board e-mail list, and reprinted by permission of the Associated Press.*

Hi, all. This came across my desk with my subscription to Hong Kong's South China Morning Post. Beyond shocking, the report includes statistics like: "The amount of E-waste expected to be exported to Asia in 2002... a pile one acre square with a height of 674 feet" — taller than Seattle's Space Needle. Groups like ours can begin to make a difference here.— Mac

<http://technology.scmp.com/ techmain/ZZZO70T3GXC.html>

Monday, February 25, 2002

## **US HI-TECH TRASH DUMPED IN ASIA**

ASSOCIATED PRESS in San Jose, California

What happened to that old computer after you sold it to a second-hand parts dealer?

Environmental groups said there was a good chance it ended up in a dump in the developing world, where thousands of laborers burn, smash and pick apart electronic waste to scavenge for the precious metals inside - unwittingly exposing themselves and their surroundings to innumerable toxic hazards.

Now, a report being released Monday documents one such "cyber-age nightmare" - a cluster of villages in southeastern China where computers still bearing

listings for Windows applications. It even has a PalmOS program section.

The site is ad-supported, which means you have to put up with the occasional pop-up. But in my opinion, the sheer value and usefulness of this site is worth an annoying popup every now and then.

They also offer a "Pro" service, for \$49.95. With it, you can track your software from a customized desktop application, or an ad-free Web page, or even through e-mail. Similar functionality exists for Windows as well. This site is an absolute must for any computer user, be they hardcore or novice, and is a prime example of how the Internet can be used to make our lives a little easier.

the labels of their one-time owners in America are ripped apart and strewn along rivers and fields.

The authors of the report, called "Exporting Harm: The High-Tech Trashing of Asia", hoped it would put more pressure on US companies and lawmakers to increase domestic recycling efforts.

Investigators who visited the waste sites in Guiyu, China, in December witnessed men, women and children pulling wires from computers and burning them at night, fouling the air with carcinogenic smoke.

Other laborers, making \$1.50 a day and working with little or no protection, burned plastics and circuit boards or poured acid on electronic parts to extract silver and gold. Many pried open printer cartridges whose hazards were uncertain - and smashed leadladen cathode ray tubes from computer monitors, the report said.

Consequently, the ground water was so polluted that drinking water had to be trucked in from a town 18 miles away, the report said. One river sample in the area had 190 times the pollution levels allowed under World Health Organization guidelines.

"I've seen a lot of dirty operations in Third World countries, but what was shocking was seeing all this post-consumer waste," said one of the report's authors, Jim Puckett of the Seattle-based Basel Action Network. "This is all stuff from you and me."

continued on page 10

## **DEMO OF THE OS X TERMINAL UTILITY**

Brian Carlin <br/> <br/>htian@sbmug.org>

Here is a demonstration session with the OS X Terminal utility. You don't need to learn the Terminal application to use OS X. This is a technical introduction for those who want to explore OS X more thoroughly. **Bold text** are commands I typed in to the terminal, usually at the prompt, which I set to be a dollar sign. Explanatory notes (not part of the terminal session) are in boxes in *italics*. Plain text in the mono-spaced font is output from OS X to the terminal window. For more detailed information about these terminal commands, consult a book about UNIX.

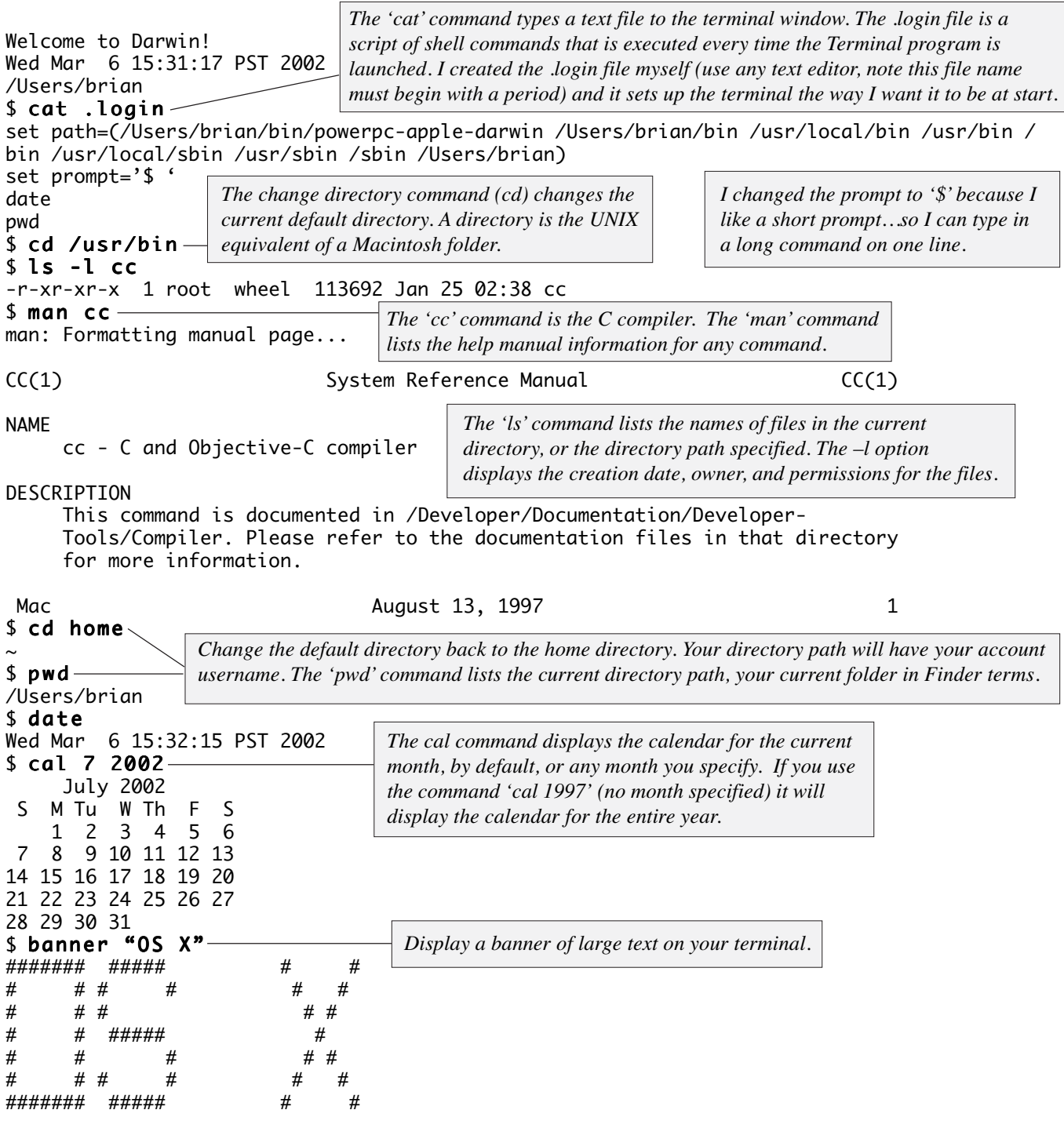

*Open Macintosh applications and files from the Terminal window. This command opens the Sherlock application as if you had double-clicked on its icon.*

#### \$ open /Applications/Sherlock.app

printf("hello, world\n");

rmdir: ./newfolder: Directory not empty

\$ rmdir ./newfolder

\$ rm ./newfolder/world.c \$ rmdir ./newfolder \$ ls newfolder

\$ ls ./newfolder

\$ ls -l h\* -rw-r—r— 1 brian staff 38 Feb 16 16:14 hello.c \$ cat hello.c main() { printf("hello, world\n"); }  $$$  cc hello.c ; a.outhello, world \$ mkdir ./newfolder \$ cp hello.c ./newfolder/world.c \$ cat ./newfolder/world.c main()

*Here is an example of a short C language program. Use BBedit, or Word (save as text), TextEdit, or use one of the shell text editors (vi, emacs, or pico) to write program source code. The 'cat' command types the text file to the terminal.*

*You can separate commands in one line with a semicolon. The cc command compiles the text file to an executable file called 'a.out.'Normally you would type './a.out' to execute the program so the shell looks for the the a.out file in the current directory, otherwise you will get an error message. Becky Davis helped me figure that out (thanks, Becky). I set the path variable (in the .login file, see above) to include my home directory, so I can refer to those files without a directory path.*

*Directory commands: mkdir – create a new folder. cp – copy a file to a new file. rmdir – delete (empty!) folder.*

*rm – delete a file.*

ls: No match. \$ ping silcom.com PING silcom.com (199.201.128.19): 56 data bytes 64 bytes from 199.201.128.19: icmp\_seq=0 ttl=240 time=36.981 ms 64 bytes from 199.201.128.19: icmp\_seq=1 ttl=240 time=35.553 ms 64 bytes from 199.201.128.19: icmp\_seq=2 ttl=240 time=41.951 ms 64 bytes from 199.201.128.19: icmp\_seq=3 ttl=240 time=41.429 ms 64 bytes from 199.201.128.19: icmp\_seq=4 ttl=240 time=47.184 ms

 $\wedge$ C — silcom.com ping statistics — 5 packets transmitted, 5 packets received, 0% packet loss round-trip min/avg/max = 35.553/40.619/47.184 ms

\$ date > datefile \$ date "+DATE: %m/%d/%y%nTIME: %H:%M:%S" >> datefile \$ cat datefile Wed Mar 6 23:23:14 PST 2002 DATE: 03/06/02 TIME: 23:23:25 \$ cat fics telnet freechess.org 5000 \$ ls -lF fics -rwxr-xr-x 1 brian staff 26 Feb 23 20:28 fics\* \$ fics Trying 64.71.131.140... Connected to freechess.org. Escape character is '^]'. *See the note at the bottom of the next page for an explanation of this telnet command. The telnet command is in a file.*

*I'm pinging a remote computer to see how fast the data packets move across the Internet. Computers in Thailand should ping more slowly than nearby computers. Press control-C to stop the pinging, or to stop other processes.*

*The date is written to the text file called "datefile." Note the '>' symbol redirects the text output of the command to a file, replacing any data that may be in that file. A re-formatted date command is appended to that file. The '>>' appends the text output to the end of an existing file.*

{

}

world.c

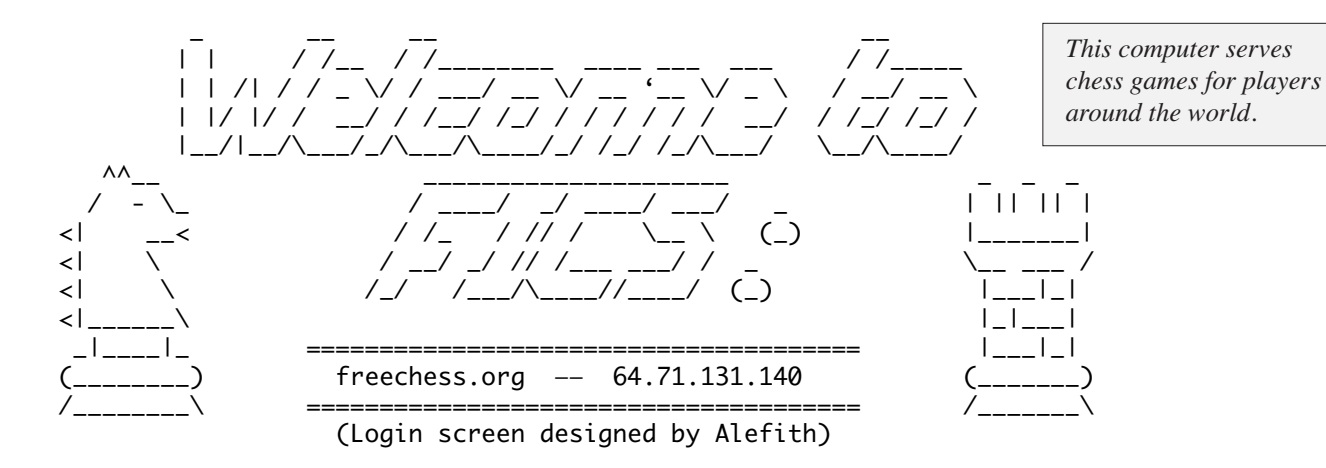

 \*\*\*\*\*\* Welcome to the Free Internet Chess Server at freechess.org \*\*\*\*\*\* Webpage: http://www.freechess.org Head admin : foxbat Complaints to : complaints@freechess.org Server location: freechess.org Server version : 1.24.18

 If you are not a registered player, enter guest or a unique ID. (If your return key does not work, use cntrl-J)

#### login: thebigboard

"thebigboard" is a registered name. If it is yours, type the password. If not, just hit return to try another name.

password: \*\*\*\*\*\*\*\* \*\*\*\* Starting FICS session as thebigboard \*\*\*\* fics% obs 143 You are now observing game 143.

Game 143 (brainbreaker vs. RickQuebec)

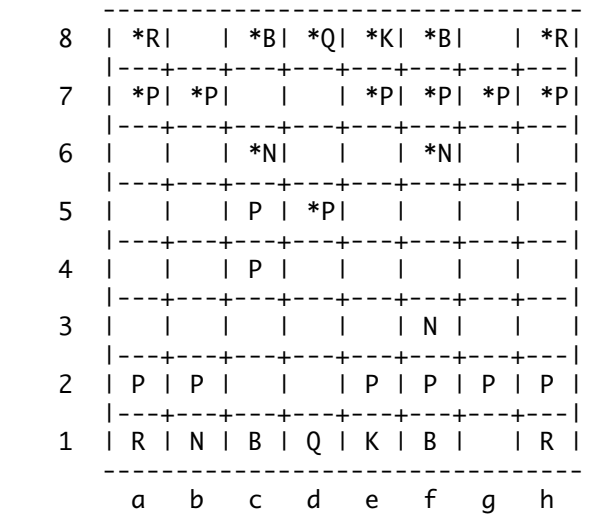

fics% logout

Logging you out. Removing game 143 from observation list. *We are just watching someone else playing chess here.*

Move  $# : 5$  (White)

Black Clock : 19:54 White Clock :  $19:07$ Black Strength : 38

 $Black$  Moves : 'Nc6  $(0:04)'$ 

White Strength : 39

*Use the telnet command to connect to another computer over the Internet. In this example, I'm connecting to a server that allows people to play chess with others. Note that I saved the Telnet command in an executable text file called fics, so I just type 'fics' to execute the command, then I don't need to memorize the IP address. Type 'man chmod' to learn how to convert a text file to an executable shell script.*

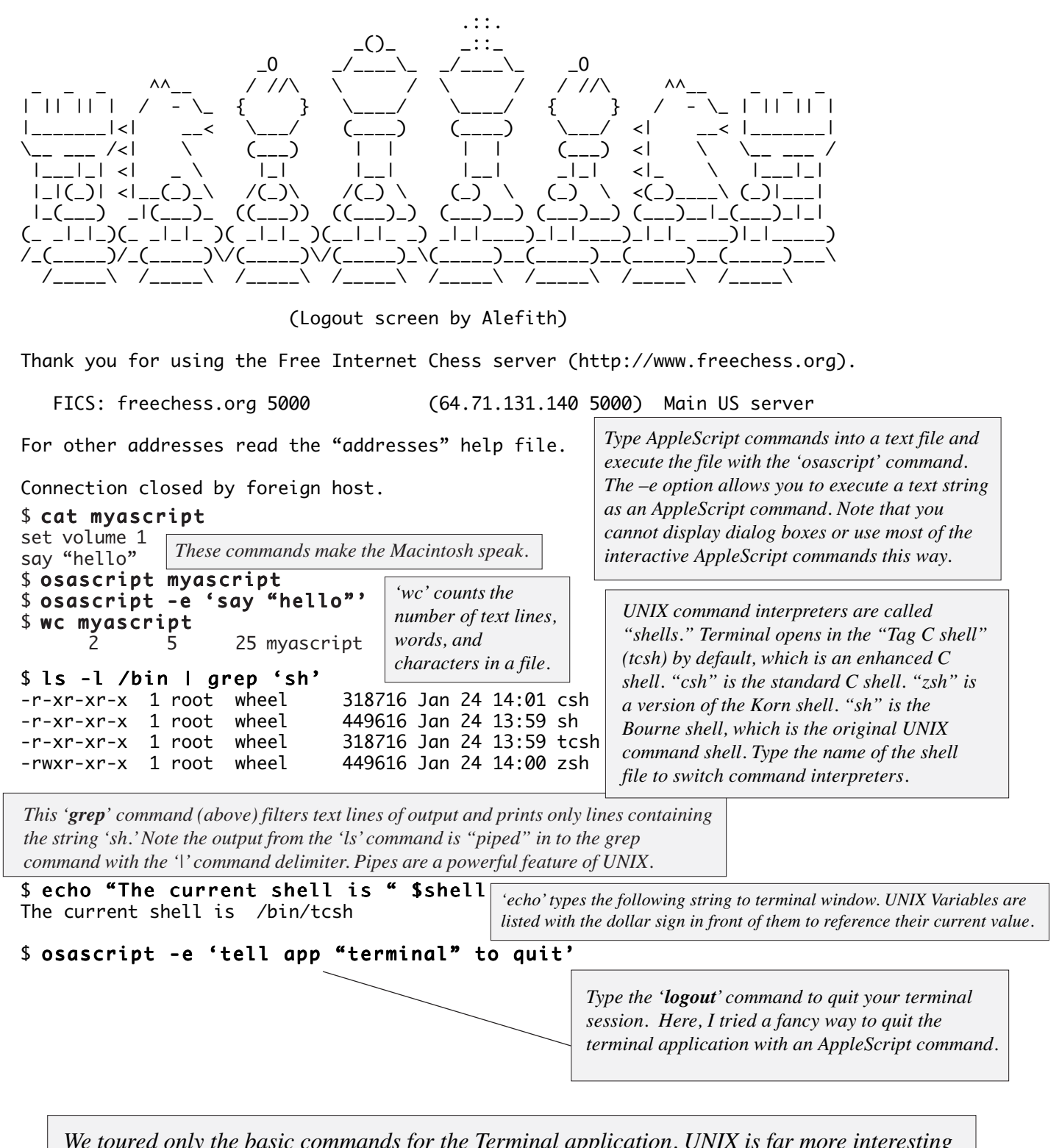

*We toured only the basic commands for the Terminal application. UNIX is far more interesting and complex than this. But armed with the 'man' command, and the ability to change directories, create files, and connect with other computers, you are on your way to mastering the terminal. You will need to find a UNIX book to learn how to make shell scripts, and a C primer book to learn how to create programs with the C language.*

Full-page Kinko's Ad Goes Here.

#### US hi-tech trash dumped in Asia continued from page 4

It is no secret that hazardous materials from the world's leading economies often end up as detritus in the world's desperate places. A 1989 treaty known as the Basel Convention restricts such transfers, but the United States has not ratified it.

Computer waste in particular is becoming a difficult problem, with millions of devices becoming obsolete each year as the technology industry produces faster, better and less expensive equipment.

Mindful of the dangers, California and Massachusetts have banned cathode ray tube monitors from landfills and incinerators. A few PC makers and large retailers have launched recycling programs, but they require consumers to pay around \$30 and ship their old PCs themselves.

With no organized system of electronics recycling as Japan and some European countries have, much of the nation's e-waste ends up being passed along a difficult-to-track chain of re-sellers and parts brokers, said Ted Smith, head of the Silicon Valley Toxics Coalition, which also prepared the new report.

The report said some in the industry estimate that as much as 50% to 80% of the United States' electronic waste that was collected in the name of recycling actually gets shipped out of the country.

That often involves operations like the dump in Guiyu or similar ones in India and Pakistan, where labor is so cheap it is cost-effective to try to salvage every last screw or bit of silver.

"Everybody knows this is going on, but are just embarrassed and don't really know what to do about it," Mr. Smith said. "They would just prefer to ignore it."

To make electronics manufacturers accountable for their obsolete products, several organizations believe the cost of recycling a computer should be added to the initial sales price - much like a bottle deposit - to fund clean and efficient recycling programs.

A few states are considering such plans, including California, where two state senators last week introduced bills that would slap fees on electronics to pay for reducing e-waste.

Some reputable electronics recyclers and re-sellers were already taking steps to ensure that they did not transfer parts to someone who might in turn dump

them overseas, said David Jones, a waste management official in the Environmental Protection Agency's Southwest regional office.

"They know it's a matter of time before someone knocks on their door and says, 'Do you know where your stuff goes?'" Mr. Jones said.

But real change would come only with public pressure for a real electronics recycling program, Mr. Jones said, which was why he believed the report on Guiyu was important.

"It's good to me that people are trying to groundtruth this and not just listen to the rumor mill at recycling conferences, and actually go and find whether the stories are true are not," he said. "I think this report will be good in having the effect of making people question stuff."

#### **Basel Action Network**

<http://www.ban.org/> **Silicon Valley Toxics Coalition** <http://www.svtc.org/>

PDF version of full report (Basel Action Network) <http://www.ban.org/E-waste/technotrash.pdf>

PDF version of full report (Silicon Valley Toxics Coalition)

<http://www.svtc.org/cleancc/pubs/technotrash.pdf>

#### **Silicon Valley Toxics Coalition**

760 N. First Street; San Jose, CA 95112 Phone: +1 408-287-6707 Fax: +1 408-287-6771 e-mail: svtc@svtc.org

We are seeking non-governmental, non-profit organizations to join in support of BAN. Members of BAN are active participants in BAN's mission who will take part in implementing the crucial work of preventing the globalization of the toxics crisis.

Please print and fill out the form (go to the BAN web site and click on "Join Us!"), then fax it to 1-206-652- 5750 or mail it to the address below.

#### **The Basel Action Network**

c/o Asia-Pacific Environmental Exchange 1305 4th Ave., Suite 606 Seattle, WA 98101

#### **SBMUG OFFICERS & OTHER VIPS**

#### **NEWSLETTER CONTRIBUTIONS**

is given. SBMUG solicits newsletter exchanges with

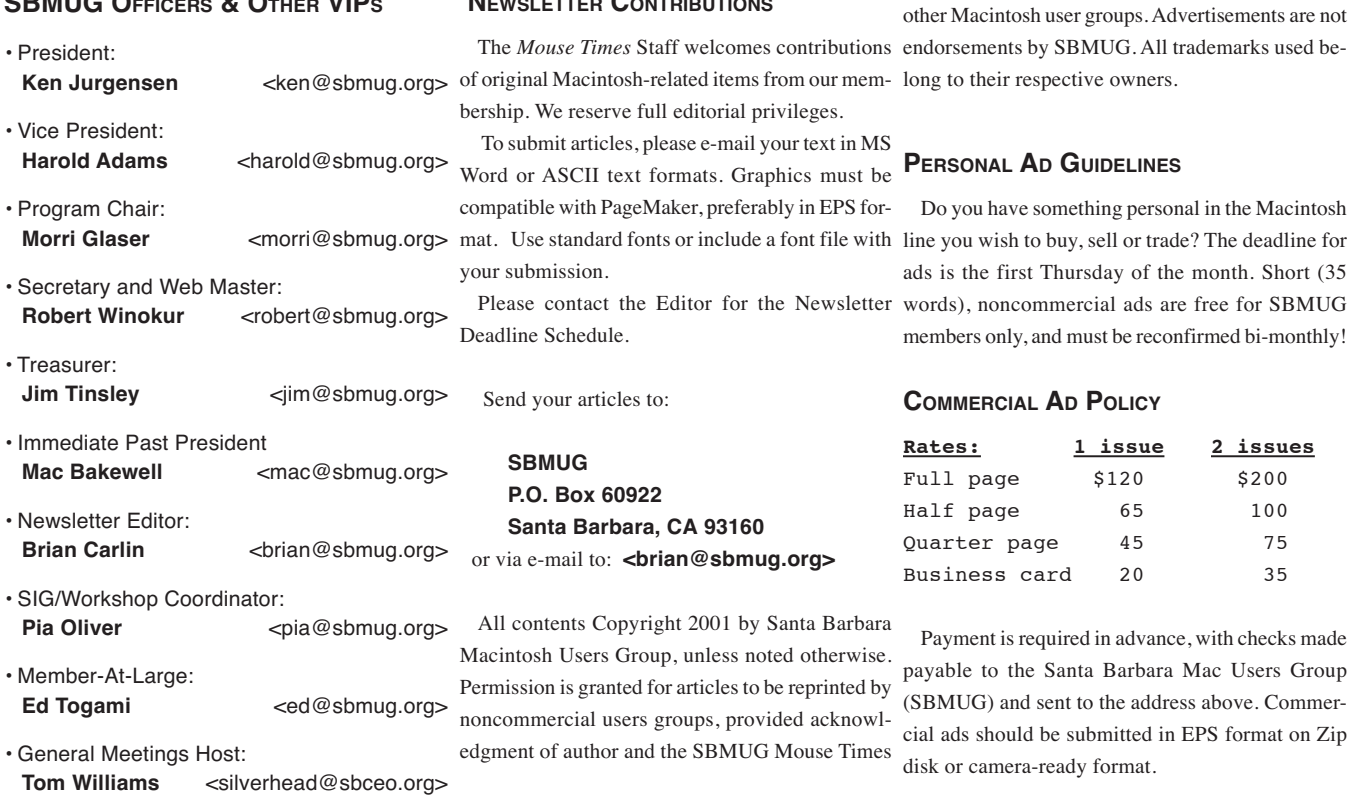

*SBMUG makes no endorsements, either stated or implied, regarding any services or products advertised in this newsletter*

-----------------

 $-$ 

--------------

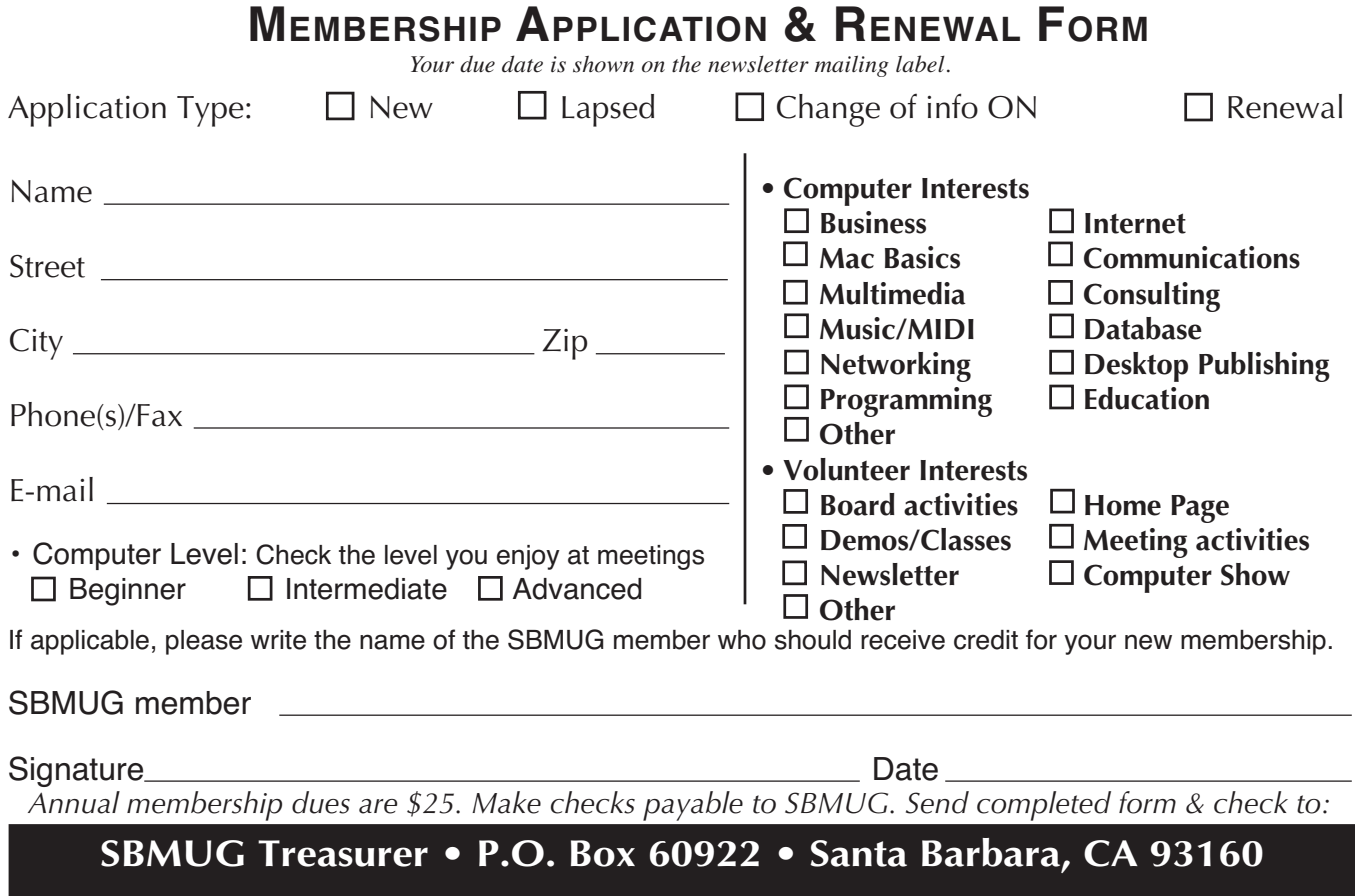

### MONTHLY MEETINGS 3RD THURSDAYS Santa Barbara County Education Office 4400 Cathedral Oaks Road Upcoming meetings: April 18 & May 9 (2nd Thursday!) 6–7 pm Questions & Answers • 7–9 pm Presentations

Meetings are at the Santa Barbara County Education Office (SBCEO) auditorium, 4400 Cathedral Oaks Road (half-mile west of Hwy 154). Just inside the driveway entrance, turn right and follow the road up the hill to the end. Turn left into the parking  $\text{lot} - \text{you'll find us in the auditorium}.$ 

Currently scheduled meeting dates through June 2002 are shown on page 3. Program information and meeting dates will also be listed on our Web site: <http://www.sbmug.org>

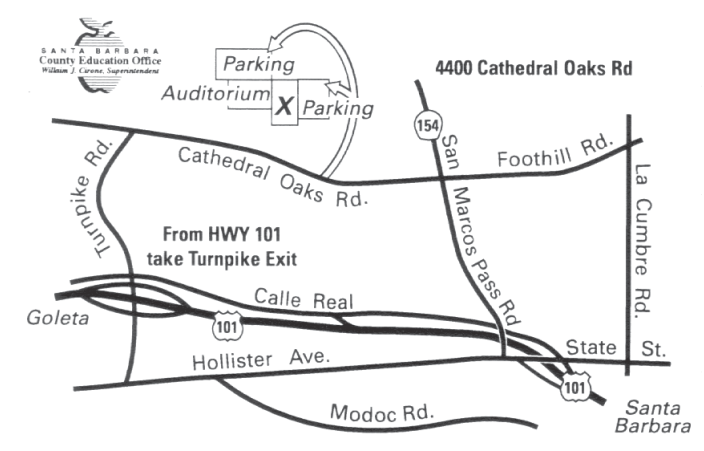

**SANTA BARBARA MACINTOSH USERS GROUP** P. O. BOX 60922 SANTA BARBARA, CA 93160

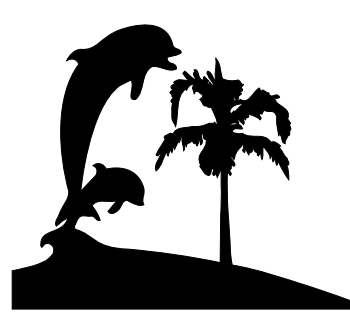

Check the mailing label above for your membership renewal date. Please help us by renewing your membership. We sincerely appreciate your support!